**IN DIESEM KAPITEL**

Erste Schritte nach dem Kauf: Auspacken

SIM-Karte einlegen

PIN und PUK

Anschlüsse und Kopfhörer

Die Bedienung am Gerät: Anschalten und Lautstärke

Exkurs SIM-Karte freischalten

# **Kapitel 1 Erste Schritte und Vorbereitung**

enn Sie gerade erst ein neues Smartphone oder Tablet gekauft haben, dann geht es frisch an das Auspacken und die Vorbereitung vor der ersten Nutzung. Bei Bedarf können Sie hier nachlesen, wie Sie eine Telefonkarte (SIM-Karte) in das Gerät einlegen können.

Die vorhandenen Buchsen und Anschlüsse werden hier ebenfalls beschrieben. Ich erkläre in diesem Kapitel die Bedienung der Knöpfe außen am Gerät. Außerdem können Sie im letzten Abschnitt nachlesen, wie eine neue SIM-Karte vor der ersten Nutzung freigeschaltet wird, falls das noch nicht geschehen ist.

### **Erste Schritte nach dem Kauf**

Das neue Smartphone oder Tablet können Sie erstmal in Ruhe auspacken und die einzelnen Teile auf dem Tisch ausbreiten. Dann beginnt es mit dem Einlegen der SIM-Karte in das Gerät.

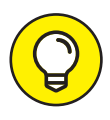

Wenn das Einlegen der SIM-Karte bereits im Geschäft erfolgt ist oder Verwandte diesen Schritt für Sie schon erledigt haben, dann können Sie den Abschnitt *SIM-Karte einlegen* entspannt überspringen und bei dem Abschnitt *Die Bedienung des Gerätes* weiterlesen.

# **Das Gerät auspacken**

Wenn das Gerät ganz neu und noch verpackt ist, dann packen Sie den Karton erst einmal aus und sehen sich die Teile und das Zubehör in Ruhe an.

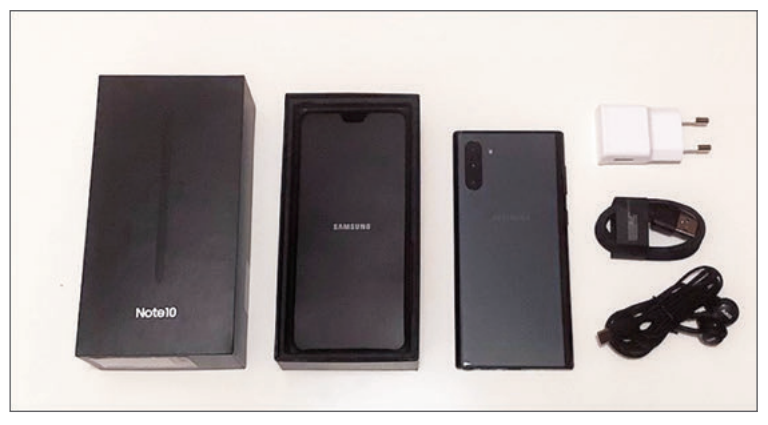

**Abbildung 1.1:** Beispiel eines frisch ausgepackten Kartons eines Smartphones.

In der Abbildung 1.1 sehen Sie ein Beispiel für einen typischen Inhalt des frisch geöffneten Kartons. Neben dem Smartphone oder Tablet befindet sich bei den meisten Marken auch weiteres Standardzubehör im Karton. Wenn es nicht eingespart wurde, dann finden Sie beispielsweise einen Stecker zum Aufladen mit dem dazugehörigen Kabel in der Packung, wie Abbildung 1.2 zeigt.

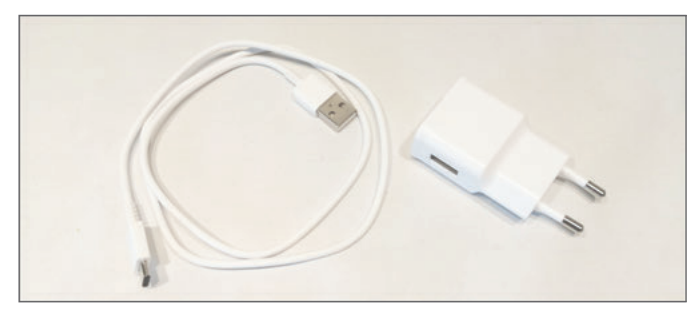

**Abbildung 1.2:** Stecker und Ladekabel sind oft als Zubehör dabei.

Neben dem Gerät enthält die Packung meist einen Kopfhörer (Abbildung 1.3), an dessen Kabel sich auch ein Mikrofon befindet. So können Sie mit dem Smartphone oder auch Tablet telefonieren, ohne es in der Hand zu halten.

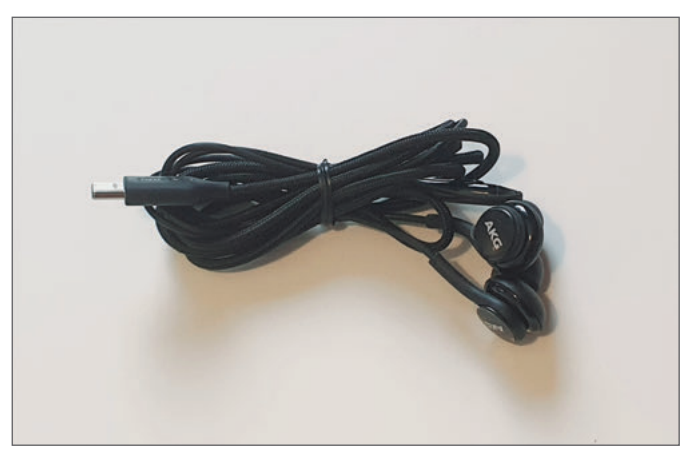

**Abbildung 1.3:** Kopfhörer mit Mikrofon und kleinen Ohrstöpseln sind ebenfalls meistens als Zubehör enthalten.

#### **Die SIM-Karte**

Die SIM-Karte ist eine kleine Chipkarte (siehe Abbildung 1.4), die in ein Smartphone oder Tablet eingesteckt werden kann. Sie enthält vor allem die eigene Telefonnummer.

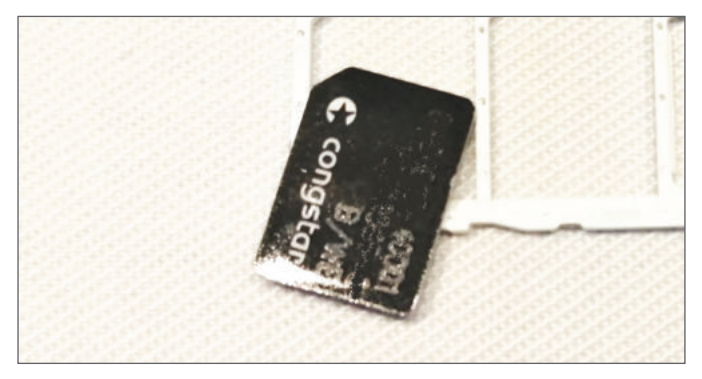

**Abbildung 1.4:** Eine SIM-Karte der Firma Congstar.

Daher ist jede SIM-Karte auch eindeutig einer Telefonnummer und einem Besitzer oder einer Besitzerin zugeordnet. Die Abkürzung SIM kommt von den englischen Begriffen *subscriber identity module*. Das bedeutet grob übersetzt Teilnehmer-Identitäts-Modul, was sich auf die nur einmal vergebene Telefonnummer bezieht. Die SIM-Karte enthält nicht nur die eigene Nummer, sondern auch etwas Speicherplatz für eine Liste von Telefonnummern, die sogenannten Kontakte.

# **Sim-Karte einlegen**

Wenn Ihr Gerät bereits mit eingelegter SIM-Karte vorbereitet ist, dann können Sie den folgenden Abschnitt komplett überspringen.

Unter dem Gerät oder unter der eingelegten Pappe im Karton befindet sich oft noch ein kleiner Pappstreifen mit einer metallischen Nadel (Abbildung 1.5), damit Sie mithilfe der Spitze die Schublade für die SIM-Karte öffnen können. Alle Smartphones und viele Tablets haben ein kleines Schubfach, um dort eine oder zwei SIM-Karten einzulegen oder eine zusätzliche Speicherkarte für mehr Speicherplatz. In den meisten Fällen hat das Schubfach ein kleines Loch, in das zum Öffnen die Spitze der beiliegenden Nadel eingeführt werden kann. Manche Modelle haben an der kleinen Schublade kein Loch zum Öffnen, sondern stattdessen mittig eine Kerbe, sodass dieses Fach damit herausgezogen werden kann.

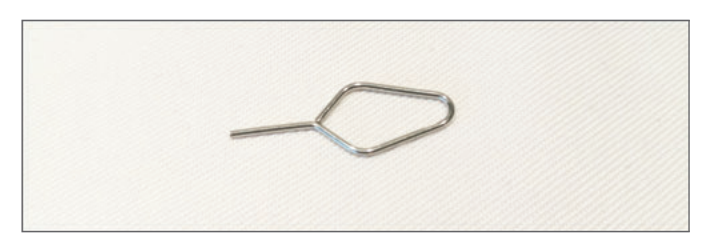

**Abbildung 1.5:** Die SIM-Karten-Nadel zur Öffnung der Schublade.

An einer Seitenkante des Geräts finden Sie den Einschub mit dem Loch direkt daneben. Stecken Sie die Spitze der SIM-Karten-Nadel in das Loch (Abbildung 1.6) und geben Sie ein klein wenig Druck, bis der Einschub etwas weiter hervorsteht (Abbildung 1.7). Dann können Sie die Nadel beiseitelegen und das Schubfach mit den Fingern ganz herausziehen.

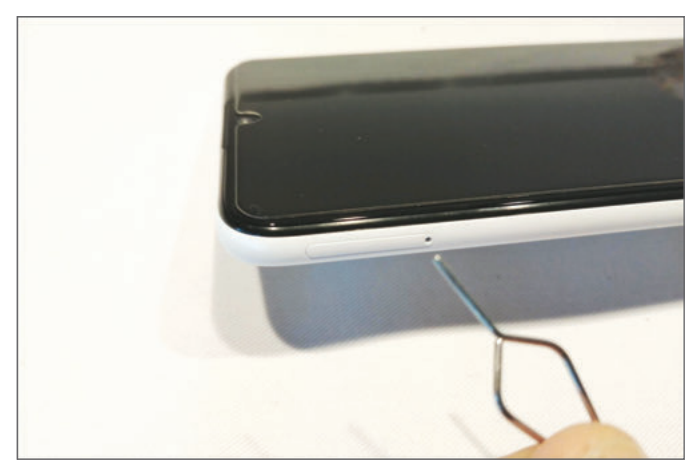

**Abbildung 1.6:** Ein SIM-Karten-Schubfach können Sie mit der beiliegenden Nadel öffnen.

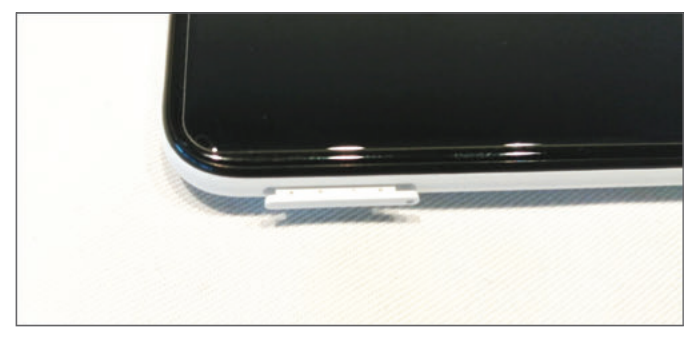

**Abbildung 1.7:** Die Schublade steht nur einen kleinen Spalt vor.

In der Abbildung 1.6 und Abbildung 1.7 sehen Sie beispielhaft das Entfernen des Einschubs für ein Modell der Firma Samsung. Nun ist es wichtig, in der Anleitung genau nachzulesen, welche Größe die SIM-Karte haben muss für das von Ihnen gekaufte Modell des Smartphones oder Tablets. Sie erhalten eine neue SIM-Karte in einer Standardgröße, die als Mini-SIM bezeichnet wird. Diese Mini-SIM-Karte hat Perforationen, sodass zwei noch kleinere Größen herausgebrochen werden können. Deswegen sollten Sie nachschauen, welche Größe genau benötigt wird. Sie haben also drei mögliche Größen zu Auswahl, wie Abbildung 1.8 zeigt:

- Mini-SIM-Karte
- Micro-SIM-Karte
- Nano-SIM-Karte

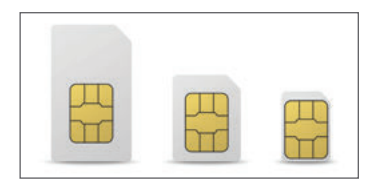

**Abbildung 1.8:** Die drei gängigen SIM-Karten-Größen (Quelle: Maxim Grebeshkov - stock.adobe.com).

Es ist wichtig, dass Sie die Größe vorher genau wissen, weil Sie die Karte nicht mehr in das Fach einlegen können, wenn Sie versehentlich eine zu kleine Größe aus dem Rahmen herausbrechen!

Wenn Sie die SIM-Karte in der richtigen Größe nun zu Hand haben, dann legen Sie diese Karte sorgfältig in die Aussparung des Schubfachs. Dabei hilft Ihnen eine abgeschrägte Ecke, sodass Sie anhand dieser abweichenden Kante wissen, in welcher Weise Sie das Kärtchen einlegen müssen. Schieben Sie dann den Einschub wieder sauber und bündig in das Gerät zurück (siehe Abbildung 1.9 und Abbildung 1.10).

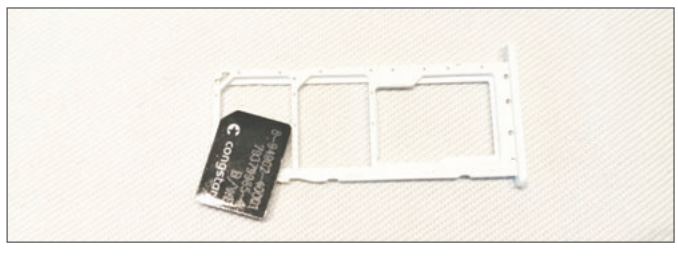

**Abbildung 1.9:** Legen Sie die SIM-Karte in das Fach.

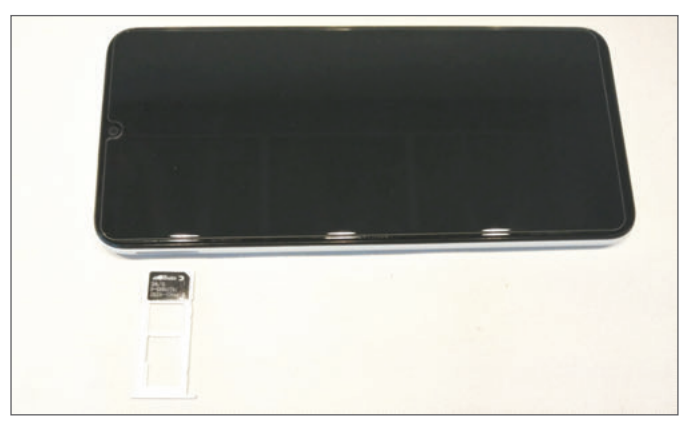

**Abbildung 1.10:** Schieben Sie das Fach wieder in das Gerät.

## **PIN und PUK**

Die SIM-Karte bringt automatisch ein Passwort mit, die sogenannte PIN. Diese Abkürzung steht für *Persönliche Identifikationsnummer*. Diese Nummer soll verhindern, dass jemand anderes einfach das Gerät anschalten und Ihre Telefonnummer nutzen kann. Diese PIN wird bei jedem Start des Gerätes abgefragt. Sie sollten die PIN bei dem Start des Gerätes immer sehr sorgfältig eingeben, denn nach dreimaliger Falscheingabe wird das Gerät aus Sicherheitsgründen gesperrt. Für diesen Fall der Sperrung haben Sie neben dem PIN auch noch eine Angabe zu einer PUK bekommen; PUK steht für *Personal Unblocking Key*, also der *Persönliche Freischaltschlüssel*. Wenn das Gerät nach mehrmaliger falscher Eingabe gesperrt wird, dann wird nach der Eingabe der PUK verlangt, damit die Sperre wieder aufgehoben werden kann. Mit der PUK können Sie also das Gerät wieder entsperren.

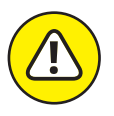

Heben Sie die Angaben zu PIN und PUK sehr gut auf, damit Sie diese Nummern bei Bedarf griffbereit haben und das Gerät auch wieder starten können, selbst nach einer versehentlichen Falscheingabe und Sperre. Verwahren Sie PIN und PUK an einem sicheren Ort, getrennt vom Gerät selbst.

# **Anschlüsse und Kopfhörer**

Sie haben an Ihrem Gerät nur zwei Stellen, die jeweils eine Buchse zum Einstecken eines Kabels bieten; beide meistens nebeneinander an der schmalen Kante unten zu finden. Ganz links sehen Sie das runde Loch, in das genau der silberne Stecker des beiliegenden Kopfhörers hineinpasst. Wenn Sie bereits einen anderen Kopfhörer besitzen, der den gleichen Stecker hat, dann können Sie auch diesen nutzen (siehe Abbildung 1.11).

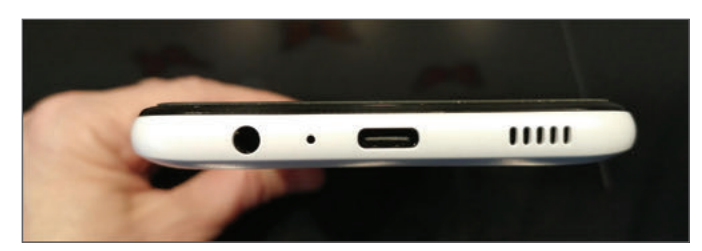

**Abbildung 1.11:** Das untere Ende bietet Ihnen zwei größere Steckbuchsen an.

Die mittig liegende Buchse dient hauptsächlich dazu, dass Sie den Akku des Gerätes wieder mit Strom aufladen können. Diese Steckbuchse wird auch als Mini-USB oder USB Typ-C bezeichnet. Schließen Sie das Gerät vor der ersten Nutzung unbedingt zunächst an den Strom an, damit der Akku vor dem Start auch richtig aufgeladen ist.

Der Stand der Aufladung lässt sich in dem Moment des Einsteckens kurz auf dem Bildschirm des Gerätes ablesen. Das Gerät hat meistens schon eine Teilladung und braucht nicht sehr lange, um sich vollständig aufzuladen. Sie können die seitliche Funktionstaste kurz drücken, um den aktuellen Ladestand anzuzeigen (siehe Abbildung 1.12).

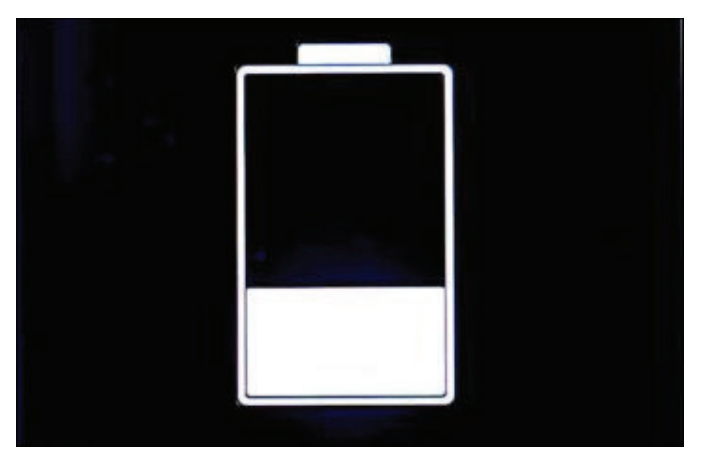

**Abbildung 1.12:** An der Seitenkante des Geräts drücken Sie kurz die Funktionstaste, um den Ladestand zu sehen.

### **Bedienung am Gerät: Anschalten und Lautstärke**

Die einzelne Funktionstaste an der Seite dient vor allem dem Anschalten und Ausschalten. Wichtig ist es, für diese Funktionen die Taste etwas länger gedrückt zu halten. Halten Sie den Knopf also solange fest, bis das Gerät eine Reaktion zeigt, sei es mit einem Ton, Startbild oder auch einer leichten Vibration. Dann lassen Sie die Taste wieder los und haben etwas Geduld, bis das Gerät vollständig gestartet ist (siehe Abbildung 1.13).

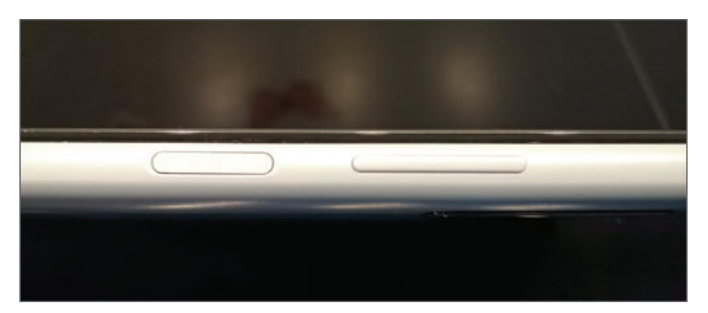

**Abbildung 1.13:** Die einzelne Powertaste und die lange Lautstärkentaste.

- ✔✔ Wenn das Gerät bereits vollständig eingerichtet ist, sehen Sie nach kurzer Zeit den sogenannten **Sperrbildschirm**. Diesen Bildschirm schieben Sie mit einer Fingerspitze von unten nach oben, um den normalen **Startbildschirm** des Geräts zu erhalten.
- ✔✔ Wenn das Gerät das erste Mal startet, muss erst die Sprache und ein Benutzername eingerichtet werden. Diesen Weg der Einrichtung finden Sie vollständig Schritt für Schritt in Kapitel 2 beschrieben.
- ✔✔ Eine lange Taste oder zwei genau gleich große Tasten dienen immer der Einstellung der Lautstärke. Bei einer langen Taste drücken Sie die obere Hälfte für das Lauterstellen und die untere Hälfte zum Leiserstellen.

#### **Sperrbildschirm und Startbildschirm**

Wenn das Gerät frisch eingeschaltet wird oder nach dem verdunkelten Bildschirm aus dem Ruhezustand wieder wach wird, dann sehen Sie zuerst den Sperrbildschirm. Das heißt, der normale Bildschirm ist zunächst gesperrt. Die erste Sperre besteht darin, wie bereits oben beschrieben, dass die PIN eingegeben werden muss. Die zweite Sperre besteht aus einem neutralen Bildschirm mit einem Hintergrundfoto oder bunten Farben.

- **1. Auf diesem neutralen Sperrbildschirm können Sie nun mit dem Finger von unten nach oben wischen, damit die Sperre aufgehoben wird.**
- **2. Sobald Sie den Bildschirm entsperrt haben, sehen Sie den eingerichteten normalen Startbildschirm mit einigen Symbolen, den sogenannten Apps.**

# **Exkurs SIM-Karte freischalten**

Falls Sie vorher bereits ein Handy besessen haben, dann können Sie die SIM-Karte aus dem alten Handy herausnehmen und in das neue Smartphone oder Tablet hineinlegen.

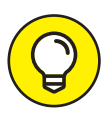

Eine SIM-Karte, die bereits in einem anderen Gerät verwendet wurde, muss nicht wieder freigeschaltet werden. So eine Karte können Sie in das neue Gerät umstecken und sofort verwenden. Eine neu gekaufte SIM-Karte muss immer erst einmal registriert und freigeschaltet werden, zum Beispiel per Video an einem Laptop.

Da sich die Telefonnummer auf der SIM-Karte befindet, haben Sie dann automatisch die gleiche Nummer wie vorher und die auf der Karte gespeicherten Kontakte sind auch wieder da.

Wenn Sie aber bisher kein Handy besessen haben, dann müssen Sie eine neue SIM-Karte im Handygeschäft oder bei einem Discounter kaufen. Eine neu gekaufte SIM-Karte muss vom jeweiligen Anbieter für Sie erst freigeschaltet werden und Sie müssen sich als neuer Besitzer oder neue Besitzerin ausweisen. Dazu brauchen Sie ein Gerät mit Kamera und stabiler Internetverbindung, damit die einmalige Registrierung durchgeführt werden kann.

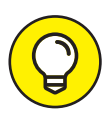

In Deutschland muss jede freigeschaltete Handynummer einer Person zugeordnet sein. Daher müssen Sie für die Freischaltung immer Dokumente wie Ihren Personalausweis zur persönlichen Identifikation und Zuordnung vorweisen.

- ✔✔ Im Handygeschäft können Sie sich oft direkt ausweisen und mit Vorlage Ihres Personalausweises bei dem jeweiligen Verkäufer registrieren und die neue Telefonnummer auf Ihren Namen freischalten lassen.
- ✔✔ Wenn Sie eine SIM-Karte beim Discounter kaufen, dann müssen Sie die Karte zu Hause an einem Computer oder Laptop mit Internetverbindung und Kamerafunktion selbst freischalten.

### **Die Freischaltung durchführen**

Ich gebe hier eine kurze Zusammenfassung einer Registrierung und Freischaltung bei der Firma Lidl. Sie können den gleichen oder sehr ähnlichen Weg auf jeden anderen Anbieter übertragen. Die Anleitung finden Sie auch immer Schritt für Schritt in der Packungsbeilage der jeweiligen SIM-Karte.

- **1. Schaffen Sie sich eine SIM-Karte von einem Anbieter Ihrer Wahl an. Im Beispiel nehme ich hier einen günstigen Anbieter wie Lidl.**
- **2. Setzen Sie sich an ein Gerät mit Internetanbindung und Kamerafunktion.**
- **3. Halten Sie Ihren Personalausweis und die Unterlagen der SIM-Karte mit Angaben zu PIN und PUK bereit.**
- **4. Rufen Sie im Internet die vom Anbieter angegebene Webseite auf. Im Beispiel ist das die Seite www.lidl.de.**
- **5. Suchen Sie oben rechts den Eintrag Connect und klicken Sie das Wort an, wie Abbildung 1.14 zeigt.**

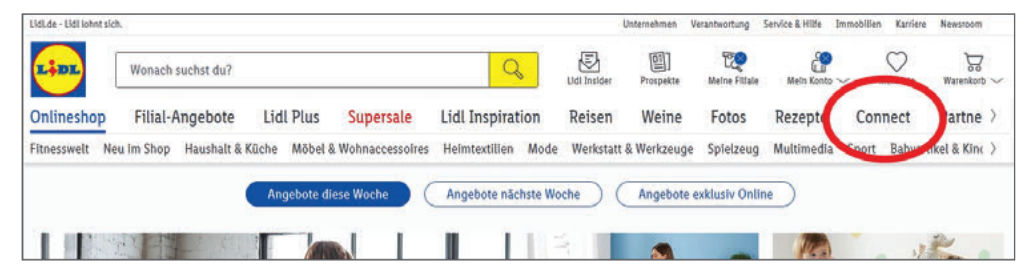

**Abbildung 1.14:** Finden Sie auf der Webseite den Eintrag Connect.

**6. Suchen Sie den Eintrag SIM-Karte freischalten unten rechts und klicken Sie den Eintrag an (siehe Abb. 1.15).**

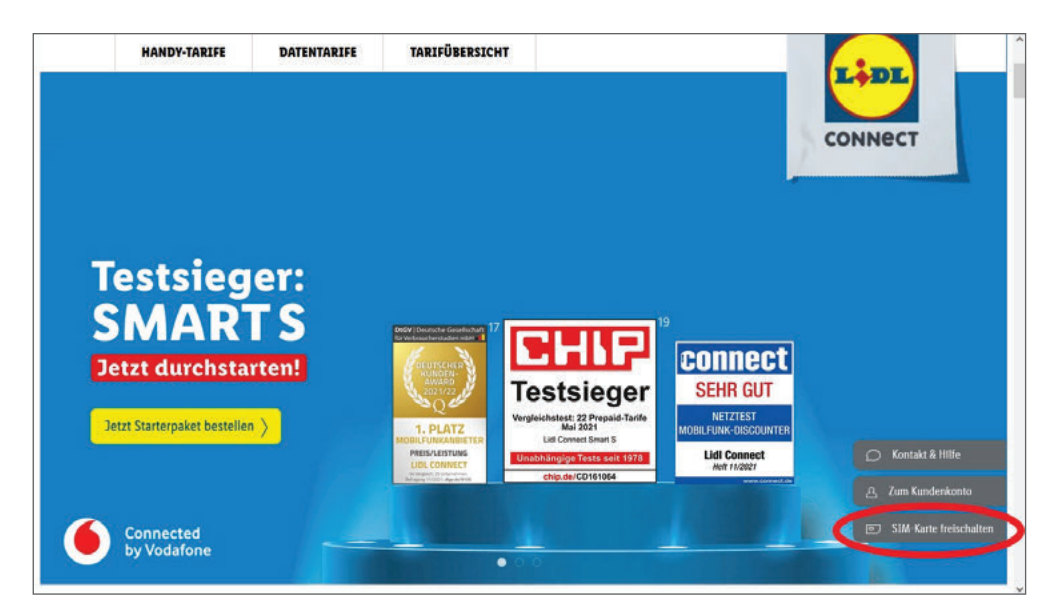

**Abbildung 1.15:** Finden Sie den Eintrag SIM-Karte freischalten (von mir hervorgehoben: rot gerahmt unten rechts).

**7. Geben Sie auf dem nächsten Bildschirm die erforderlichen Einträge für die neue Rufnummer sowie die Freischaltnummer ein** (Abbildung 1.16). Tippen Sie dann auf WEITER.

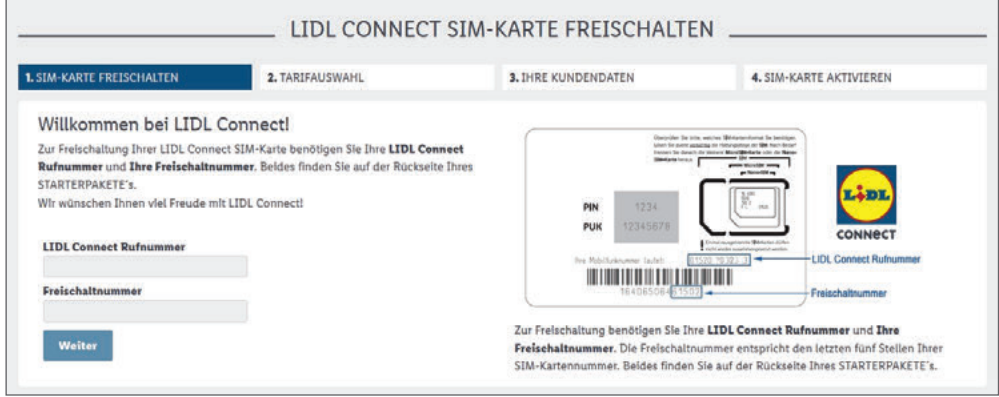

**Abbildung 1.16:** Zuerst müssen Sie die Rufnummer und die angegebene Freischaltnummer eintippen.

**8. Im nächsten Schritt können Sie die Authentifizierung per Video starten (siehe Abbildung 1.17). Halten Sie Ihren Ausweis bereit und folgen dann den Anweisungen des Mitarbeiters in dem Videogespräch.**

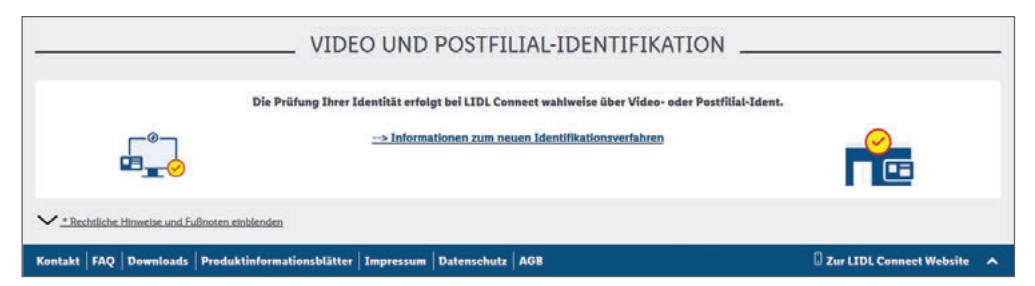

**Abbildung 1.17:** Sie können sich per Video oder in einer Postfiliale mit Ihrem Ausweis identifizieren lassen.

- **9. Der Ausweis muss nach Anweisung einmal von jeder Seite vor die Kamera gehalten werden.**
- **10. Im Videogespräch werden Sie durch den Weg geleitet, bis die Registrierung vollständig ist. Sie können die SIM-Karte meistens 1-2 Stunden nach der Freischaltung schon verwenden.**

Diese Leseprobe haben Sie beim M. edvbuchversand.de heruntergeladen. Das Buch können Sie online in unserem Shop bestellen.

**Hier zum Shop**